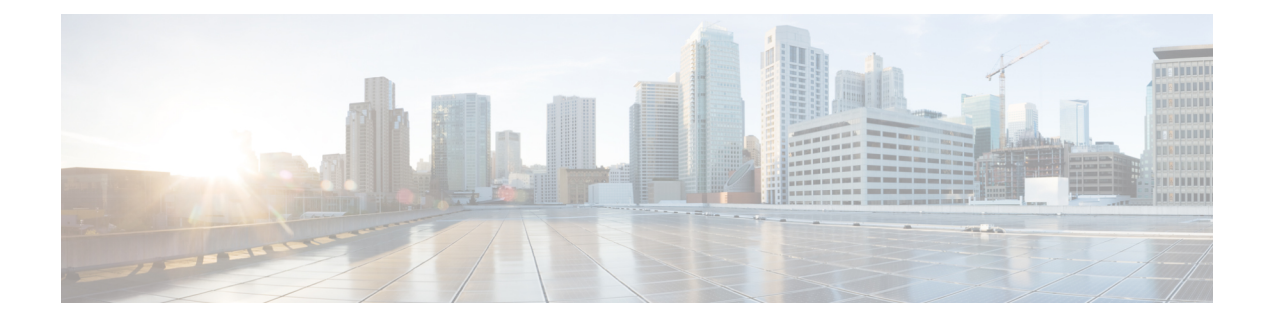

# **Wartung**

- Das Telefon neu starten, auf Seite 1
- Telefon zurücksetzen, auf Seite 2
- Überwachung der Sprachqualität, auf Seite 4
- Verwalten von Kern-Dumps über die Seite "admin", auf Seite 6

# **Das Telefon neu starten**

Sie können das Telefon neu starten, um sicherzustellen, dass die Konfiguration für das Telefon übernommen wird.

### **Prozedur**

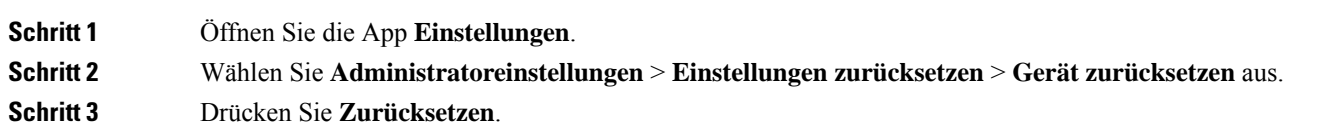

### **Verwandte Themen**

Die App ["Settings"](w88x_b_wireless-8821-8821ex-admin-guide_chapter5.pdf#nameddest=unique_98) öffnen

## **Das Telefon mit der alternativen Firmware starten**

Sie können das Telefon mit der vorherigen Version der Telefon-Firmware neu starten. Dadurch können Sie vorübergehend die vorherige Firmware-Version verwenden.

Wenn das Telefon anschließend erneut gestartet wird, verwendet es die neue Firmware-Version.

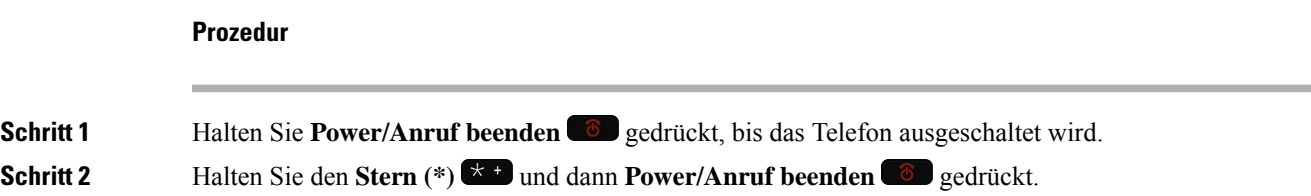

**Schritt 3** Wenn die LED zu Rot wechselt, lassen Sie die Tasten **Stern (\*)** und **Power/Anruf beenden** gedrückt.

Das Telefon wird mit der vorherigen Firmware-Version gestartet.

### **Das Telefon übe die Administrations-Webseite neu starten**

Sie können über die Webseite zur Telefonadministration das Telefon neu starten. Stellen Sie sicher, dass sich der Benutzer nicht in einem aktiven Anruf befindet, bevor Sie Ihr Telefon neu starten.

#### **Vorbereitungen**

GreifenSie auf die Webseite zur Telefonverwaltung zu.Siehe Auf die [Administrations-Webseite](w88x_b_wireless-8821-8821ex-admin-guide_chapter5.pdf#nameddest=unique_130) des Telefons [zugreifen](w88x_b_wireless-8821-8821ex-admin-guide_chapter5.pdf#nameddest=unique_130).

### **Prozedur**

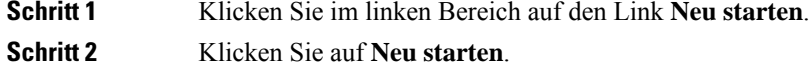

# **Telefon zurücksetzen**

Sie können die Werkseinstellungen auf dem Telefon wiederherstellen, um die aktuelle Konfiguration zu löschen. Diese Wiederherstellung kann für alle Werte, für die Netzwerkeinstellungen oder die Sicherheitseinstellungen durchgeführt werden.

### **Das Telefon über das Telefonmenü auf die Werkseinstellungen zurücksetzen**

Sie können das Telefon auf die Standard-Werkseinstellungen zurücksetzen. Das Telefon setzt die Benutzerund Netzwerk-Setup-Einstellungen auf die jeweiligen Standardwerte zurück, und das Telefon wird anschließend neu gestartet.

### **Prozedur**

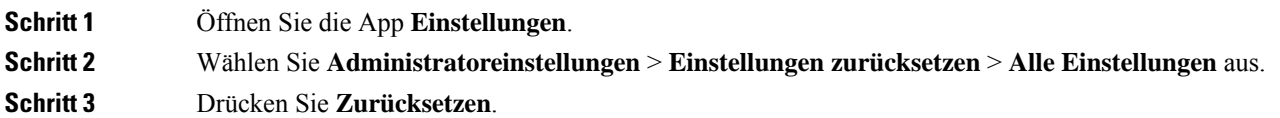

#### **Verwandte Themen**

Die App ["Settings"](w88x_b_wireless-8821-8821ex-admin-guide_chapter5.pdf#nameddest=unique_98) öffnen

## **Das Telefon über das Tastenfeld des Telefons auf die Werkseinstellungen zurücksetzen**

Sie können das Telefon mit dem Tastenfeld auf die Standard-Werkseinstellungen zurücksetzen. Das Telefon setzt die Benutzer- und Netzwerk-Setup-Einstellungen auf die jeweiligen Standardwerte zurück, und das Telefon wird anschließend neu gestartet.

### **Prozedur**

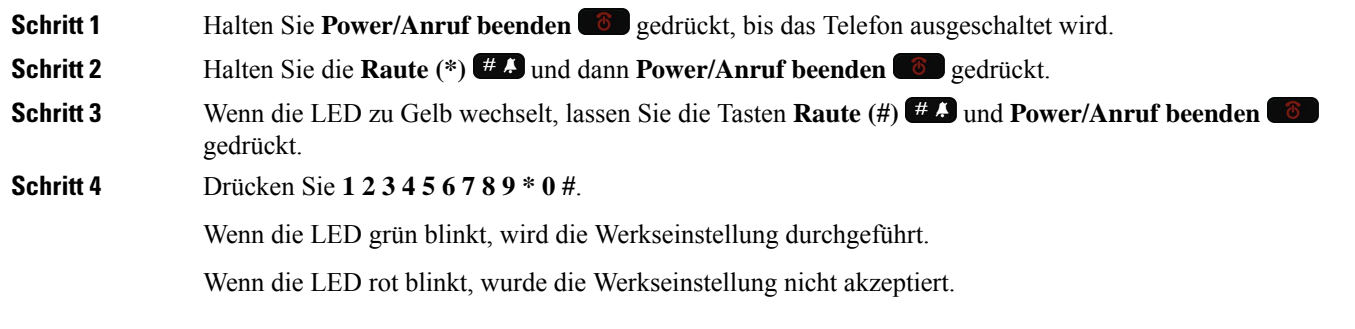

## **Die Netzwerkeinstellungen zurücksetzen**

Sie können die Netzwerkeinstellungen auf dem Telefon auf die Werkseinstellungen zurücksetzen. Das Telefon setzt die Benutzer- und Netzwerk-Setup-Einstellungen auf die jeweiligen Standardwerte zurück, und das Telefon wird anschließend neu gestartet.

### **Prozedur**

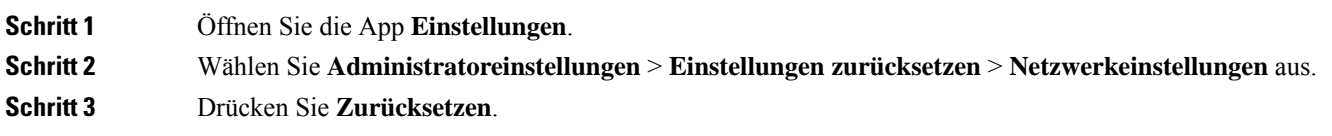

### **Verwandte Themen**

Die App ["Settings"](w88x_b_wireless-8821-8821ex-admin-guide_chapter5.pdf#nameddest=unique_98) öffnen

### **Die Sicherheitseinstellungen zurücksetzen**

Sie können die Sicherheitseinstellungen auf dem Telefon auf die Werkseinstellungen zurücksetzen. Das Telefon setzt die Sicherheitseinstellungen auf ihre Standardwerte zurück und startet dann neu.

### **Prozedur**

**Schritt 1** Öffnen Sie die App **Einstellungen**.

**Schritt 2** Wählen Sie **Administratoreinstellungen** > **Einstellungen zurücksetzen** > **Sicherheitseinstellungen** aus. **Schritt 3** Drücken Sie **Zurücksetzen**.

#### **Verwandte Themen**

Die App ["Settings"](w88x_b_wireless-8821-8821ex-admin-guide_chapter5.pdf#nameddest=unique_98) öffnen

# **Überwachung der Sprachqualität**

Um dieSprachqualität von Anrufen zu messen, die im Netzwerk gesendet und empfangen werden, verwenden Cisco IP-Telefone die folgenden Statistiken, die auf Verdeckungsereignissen basieren. DSP gibt Verdeckungsrahmen wieder, um den Rahmenverlust im Sprachpaketstream zu maskieren.

#### **Conceal Ratio-Kennzahlen**

Zeigt die Rate der Verdeckungsrahmen über alle Sprachrahmen hinweg an. Die Intervallrate für die Verdeckung wird alle drei Sekunden berechnet.

#### **Kennzahlen zum Conceal Ratio in Sekunden**

Zeigt die Anzahl der Sekunden an, in denen DSP aufgrund verlorener Rahmen Verdeckungsrahmen wiedergibt. Eine schwerwiegend "verdeckte Sekunde" ist eine Sekunde, in der DSP Verdeckungsrahmen von mehr als fünf Prozent wiedergibt.

### **MOS-LQK-Kennzahlen**

Verwendet einen numerischen Wert, um die relative Sprachqualität zu beurteilen. Das Telefon berechnet den Mean Opinion Score (MOS) für Hörqualität (LQK) basierend auf hörbaren Verdeckungsereignissen aufgrund von Frameverlusten in den vorhergehenden 8 Sekunden und enthält Gewichtungsfaktoren zur Wahrnehmung wie Codec-Typ und Frame-Größe.

Die MOS-LQK-Ergebnisse werden von einem eigenen Cisco-Algorithmus, dem Cisco Voice Transmission Quality-(CVTQ-)Index, erstellt. Abhängig von der MOS-LQK-Versionsnummer könnten diese Werte mit dem Standard P.564. der International Telecommunications Union (ITU) übereinstimmen. Dieser Standard definiert Evaluierungsmethoden und Zielvorgaben für die Leistungsgenauigkeit, die basierend auf der Beobachtung der tatsächlichen Netzwerkbeeinträchtigung die Bewertung der Hörqualität prognostizieren.

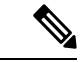

Das Concealment Ratio und die Sekunden bei Verdeckungsereignissen sind primäre Messungen basierend auf Frame-Verlusten, während die MOS-LQK-Werte eine von "Menschen gewichtete" Version derselben Informationen auf einer Skala von 5 (Hervorragend) bis 1 (Schlecht) zur Messung der Sprachqualität prognostizieren. **Hinweis**

Hörqualitätsergebnisse (MOS LQK) beziehen sich auf die Klarheit oder den Klang des empfangenen Sprachsignals. Ergebnisse zur Qualität von Gesprächen (MOS CQ wie G.107) enthalten Beeinträchtigungsfaktoren wie Verzögerungen, die den natürlichen Gesprächsfluss beeinträchtigen.

Informationen zum Konfigurieren von Sprachqualitätsmesswerten für Telefone finden Sie in den Abschnitten zu den Telefonmetriken in den Cisco Unified Communications Manager-Dokumenten.

Sie können aufSprachqualitätsmetriken am Telefon oder remote mithilfe vonStreaming-Statistiken zugreifen.

### **Verwandte Themen**

[Telefonstatistik](w88x_b_wireless-8821-8821ex-admin-guide_chapter7.pdf#nameddest=unique_155)

### **Sprachqualitätsmetrik**

Um die Metriken für die Überwachung der Sprachqualität zu verwenden, notieren Sie sich die typischen Werte unter normalen Bedingungen für den Nullpaketverlust und verwenden Sie die Metriken als Basis für den Vergleich.

Es ist wichtig, signifikante Änderungen von zufälligen Änderungen der Kennzahlen zu unterscheiden. Signifikante Änderungen sind Werte, die sich um 0,2 MOS oder mehr ändern und bei Anrufen, die länger als 30 Sekunden dauern, bestehen bleiben. Conceal Ratio-Änderungen sollten mehr als 3 Prozent Frameverlust anzeigen.

Die MOS LQK-Werte sind vom Codec-Typ abhängig, den das Telefon verwendet. Die folgenden Codecs stellen diese MOS-LQK-Werte unter normalen Bedingungen mit einem Rahmenverlust von Null bereit:

- G. 711- und g. 722-Codecs weisen maximale Ergebnisse von 4,5 auf.
- Der G.729A/AB-Codec weist einen maximalen Wert von 3,8 auf.

Die Verdeckungsrate Null gibt an, dass Rahmen und Pakete pünktlich und ohne Verlust im IP-Netzwerk übermittelt werden.

### **Tipps zur Fehlerbehebung bei der Sprachqualität**

Wenn Sie signifikante und permanente Änderungen der Metrik bemerken, verwenden Sie die folgende Tabelle, die Informationen zur allgemeinen Fehlerbehebung enthält.

| Metrikänderung                                | <b>Bedingung</b>                                                                                                    |
|-----------------------------------------------|----------------------------------------------------------------------------------------------------|
| Die MOS LQK-Anzahl verringert sich wesentlich | Netzwerkstörung durch Paketverlust und hohen Jitter:                                                                                                    |
|                                               | • Die durchschnittliche MOS LQK-Anzahl<br>verringert sich und kann auf eine weitverbreitete<br>und einheitliche Verminderung hinweisen.<br>• Einzelne MOS LQK-Verminderungen können<br>auf eine stoßweise Verminderung hinweisen.<br>Vergleichen Sie die Conceal Ratio-Rate und die<br>Verdeckung in Sekunden, um mögliche Hinweise auf |
|                                               | Paketverlust und Jitter zu finden                                                                                                    |
| Die MOS LQK-Anzahl verringert sich wesentlich | • Uberprüfen Sie, ob das Telefon einen anderen<br>als den erwarteten Codec verwendet<br>(Sender-Codec und Empfänger-Codec).<br>• Überprüfen Sie, ob sich die MOS LQK-Version<br>geändert hat, nachdem eine Firmware aktualisiert<br>wurde.                                                                                              |

**Tabelle 1: Änderungen der Sprachqualitätsmetrik**

| Metrikänderung                                                                            | <b>Bedingung</b>                                                                                                    |
|-------------------------------------------------------------------------------------------|----------------------------------------------------------------------------------------------------|
| Die Verdeckungsrate und Sekunden der Verdeckung<br>nehmen wesentlich zu                   | • Netzwerkstörung durch Paketverlust und hohen<br>Jitter.                                                                                                    |
| Das Conceal Ratio ist nahe oder gleich null, trotzdem<br>ist die Sprachqualität schlecht. | • Rauschen oder Verzerrung im Audiokanal,<br>beispielsweise Echo oder Audiopegel.<br>· Aufeinanderfolgende Anrufe, die mehrmals<br>codiert/decodiert werden, beispielsweise Anrufe<br>in einem Mobilfunknetz oder<br>Callingcard-Netzwerk.<br>• Akustische Probleme verursacht vom<br>Lautsprecher, Mobiltelefon mit Freisprechanlage<br>oder kabellosen Headset. |
|                                                                                           | Überprüfen Sie die Paketübermittlung (TxCnt) und<br>den Paketempfang (RxCnt), um sicherzustellen, dass<br>die Sprachpakete gesendet werden.                                                                                                    |

**Hinweis** Die Sprachqualitätsmetrik berücksichtigt Geräusche und Verzerrungen nicht, nur den Rahmenverlust.

## **Verwalten von Kern-Dumps über die Seite "admin"**

Sie können das Java Core Dump-Protokoll mit der Seite "admin" generieren oder löschen.

Auf dem Telefon kann nur ein Kern-Dump gespeichert werden. Das Telefon behält den Kern-Dump, bis es neu gestartet wird. Wenn ein neuer Core-Dump erstellt wird, wird der vorherige überschrieben.

### **Vorbereitungen**

Stellen Sie eine Verbindung mit der admin-Webseite her. Weitere Informationen hierzu finden Sie unter [Auf](w88x_b_wireless-8821-8821ex-admin-guide_chapter5.pdf#nameddest=unique_130) die [Administrations-Webseite](w88x_b_wireless-8821-8821ex-admin-guide_chapter5.pdf#nameddest=unique_130) des Telefons zugreifen.

### **Prozedur**

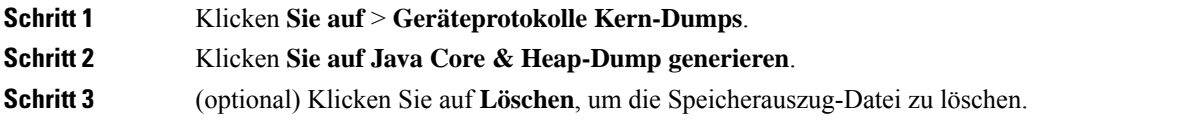

### Über diese Übersetzung

Cisco kann in einigen Regionen Übersetzungen dieses Inhalts in die Landessprache bereitstellen. Bitte beachten Sie, dass diese Übersetzungen nur zu Informationszwecken zur Verfügung gestellt werden. Bei Unstimmigkeiten hat die englische Version dieses Inhalts Vorrang.